# **E A R N I N G S**

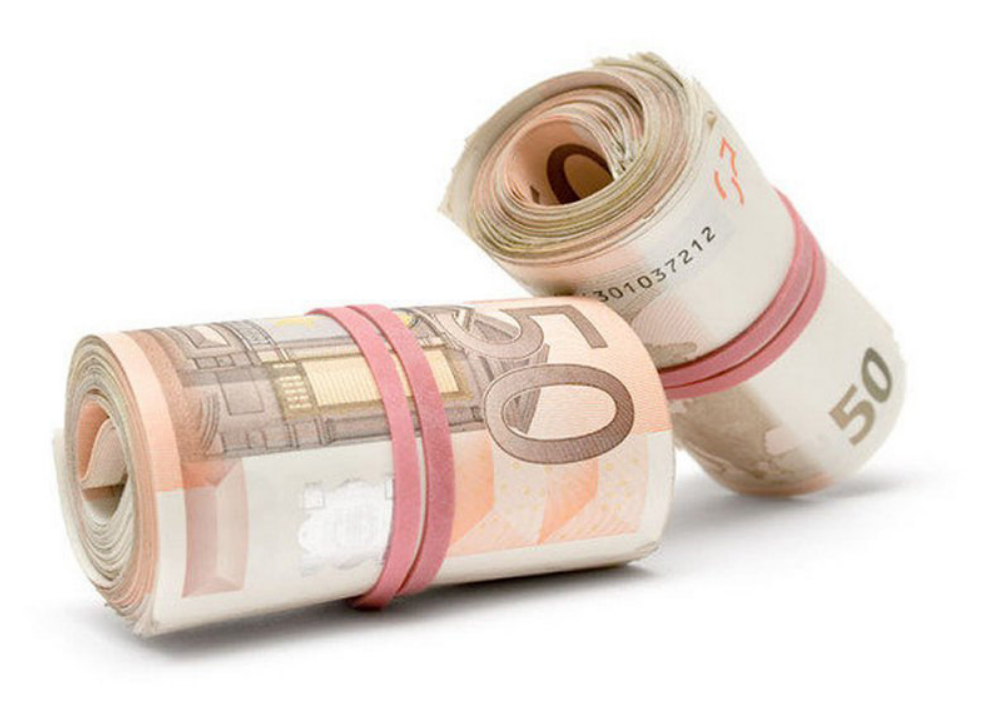

**By Advertising Products With Tripleclicks** 

## **HOW EXACTLY TO SPONSOR A PRODUCT**

How exactly to sponsor a product with a Tripleclicks that when you sell the fee goes to your account in accordance with your SFI ID.

Here are randomly selected one item (*Watch Bracelet Women's*, purely for example ...)

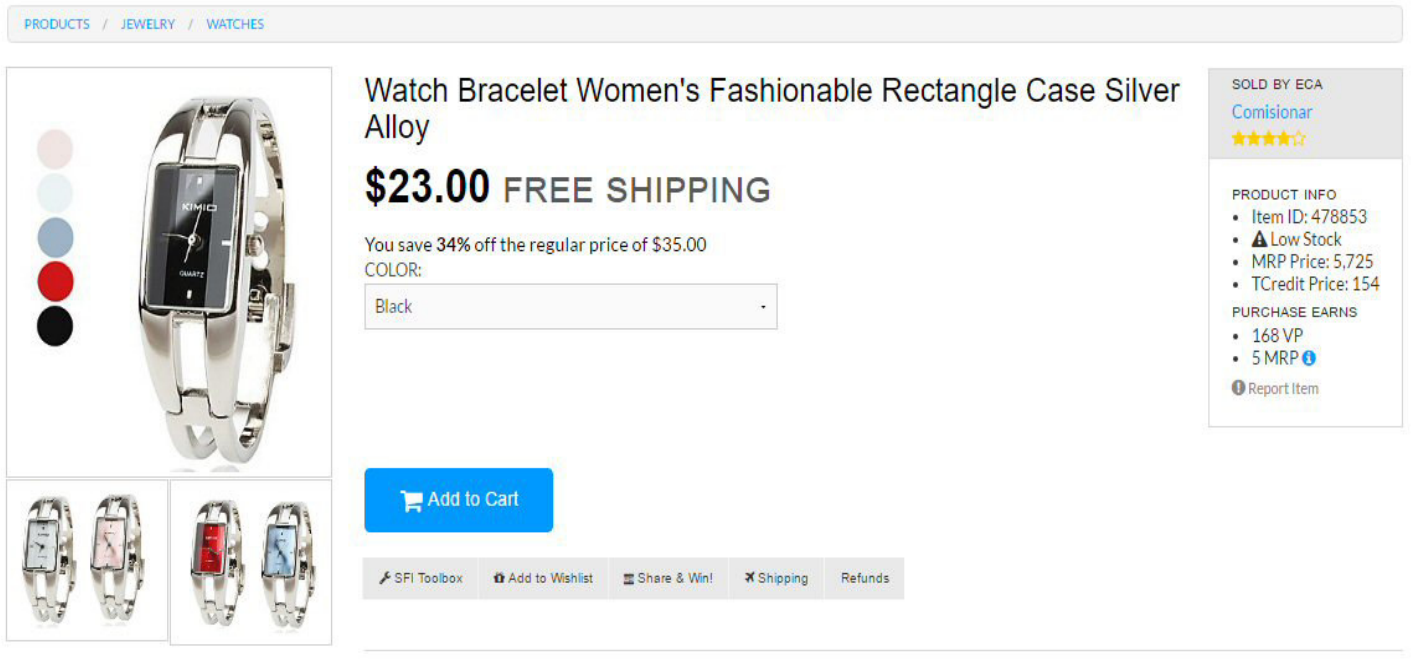

#### **Description**

Specifications:

This is a wrist watch, looks like a bracelet, cool design and fashion, fits both men and women.

**Gender Ladies and Mens** Movement type Quartz **Type Fashion Watch Display Analog** Style Bangle Case Material Alloy Dial Color Pink, Red, Blue, White, Black Case Diameter ≤27mm

To the anyone could be buy the *Watch Bracelet Women's* must be registered in Tripleclicks (registration is free) **WITH YOUR LINK** to TripleClicks because only then will you benefit from the purchase.

OR he can register with a **LINK TO PROMOTE THE PRODUCT**

## *Links for promotion you will get if you click on option* **"SFI Toolbox!"**

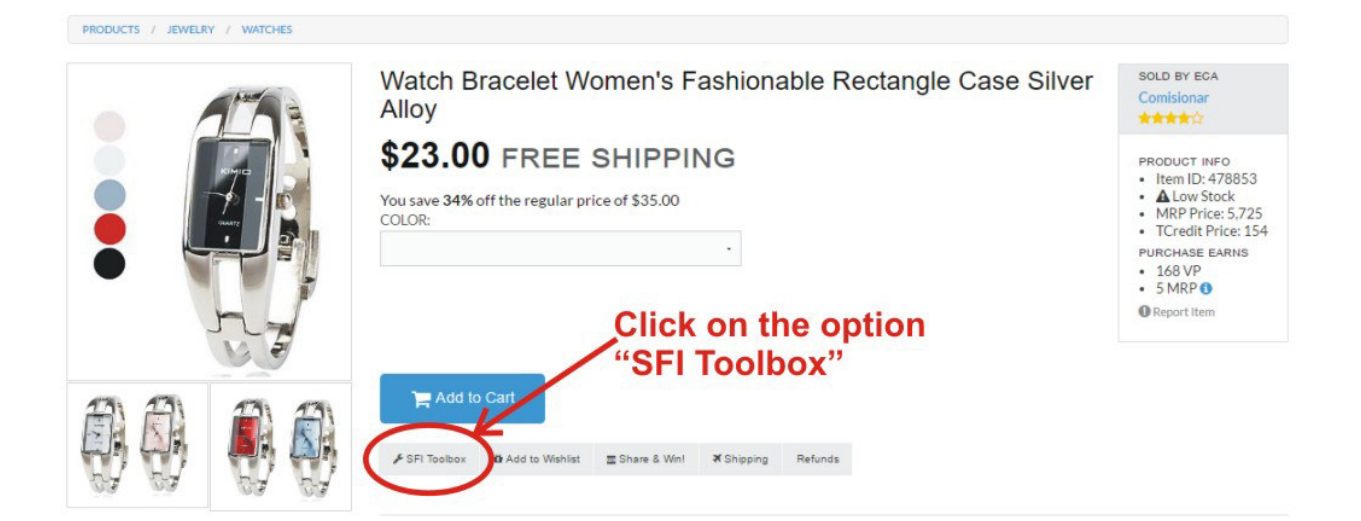

You will get next Toolbox :

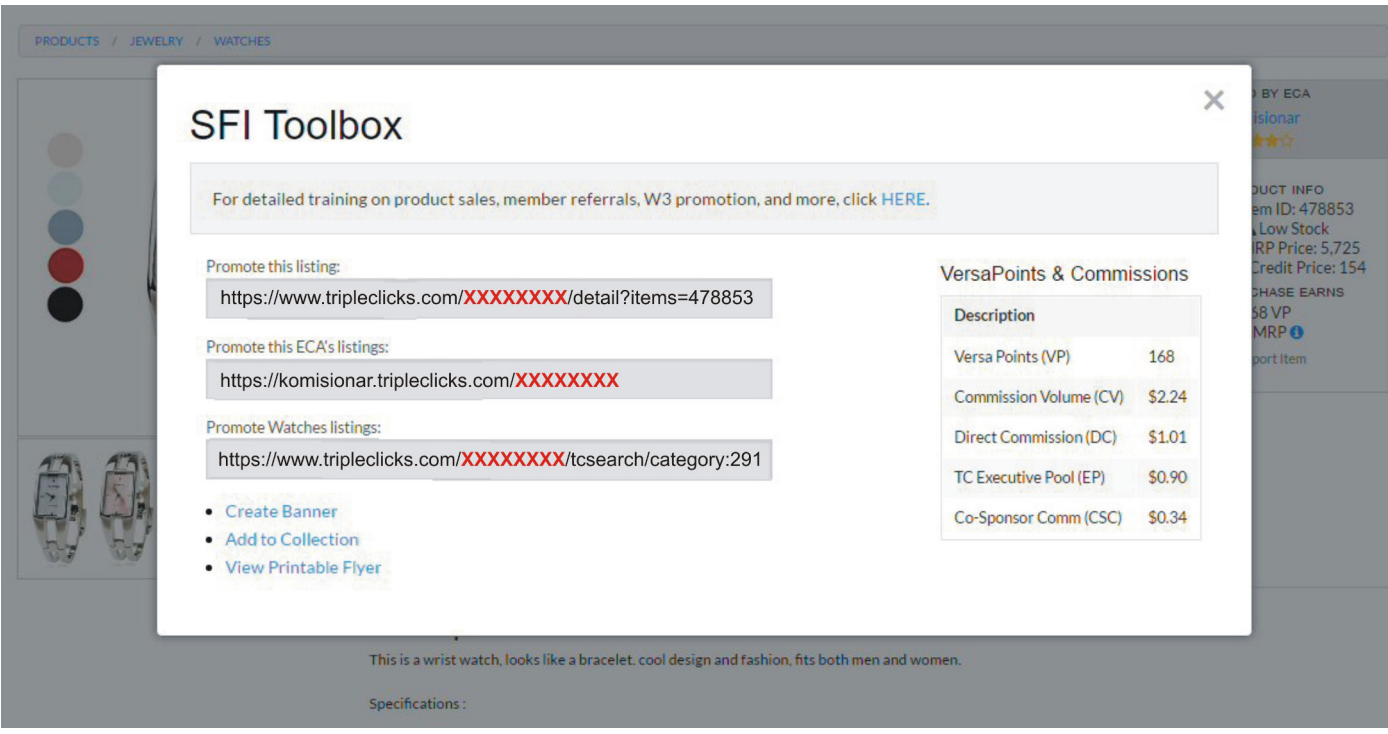

Link for promote the listing (**this product**)  **https://www.tripleclicks.com/XXXXXXXX/detail?item= 478853** 

Link for promoting this ECAs listing (**Promoting Comisionar store products**)  **https://komisionar.tripleclicks.com/XXXXXXXX**

Link for promote Watches listing  **https://www.tripleclicks.com/XXXXXXXX/tcsearch/category:291** 

## **XXXXXXX** = is Your **SFI #ID**

*Copy and paste the following link with your SFI ID (*https://www.tripleclicks.com/XXXXXXXX/detail?item= 478853*) for use in Your Blog, Website, Forums, Social media, E-mails, etc*

**MANDATORY** you use this link for promotion and advertising, because it contains **YOUR SFI ID NUMBER** what meaning that buying this product, bring a **profit to YOU**.

Each product has its own link, so that for every product that you want promote and advertise **YOU NEED TO TAKE LINK** in the option "*SFI Toolbox*" for each individual product.

#### *The best way to do promote Products with Tripleclicks on other websites depends from person to person, but I use the following tools in to promote the SFI :*

- $\triangleright$  I made a personal website
- $\triangleright$  I write Blog for promote and advertise SFI and TripleClicks.
- ▶ I use my Facebook and Twiter for promote and advertise SFI and TripleClicks. For the purposes of advertising in Facebook and Twiter in program Corel Drow I'm made ads based on the SFI Marketing metods and the SFI Marketing ads ..
- $\triangleright$  I use Facebook and Twiter groups and ads pages for advertising
- $\triangleright$  I use the website that are intended to advertise
- $\triangleright$  I use Website offering FREE ads.
- $\triangleright$  I use a Forum Website, for example. On these sites it is essential abide rules of the moderators. Rules of the moderators, different website requires different approach.
- $\triangleright$  I posting the flyers or banners in local magazines.
- $\triangleright$  I posting the flyers on a public bulletin boards in my area grocery stores, fitness centers and gyms, college student unions, Laundromats, and anywhere else that has boards for public postings.
- $\triangleright$  and much more...

## **YOUR EARNINGS**

In the text (*see picture*) writes your earnings:

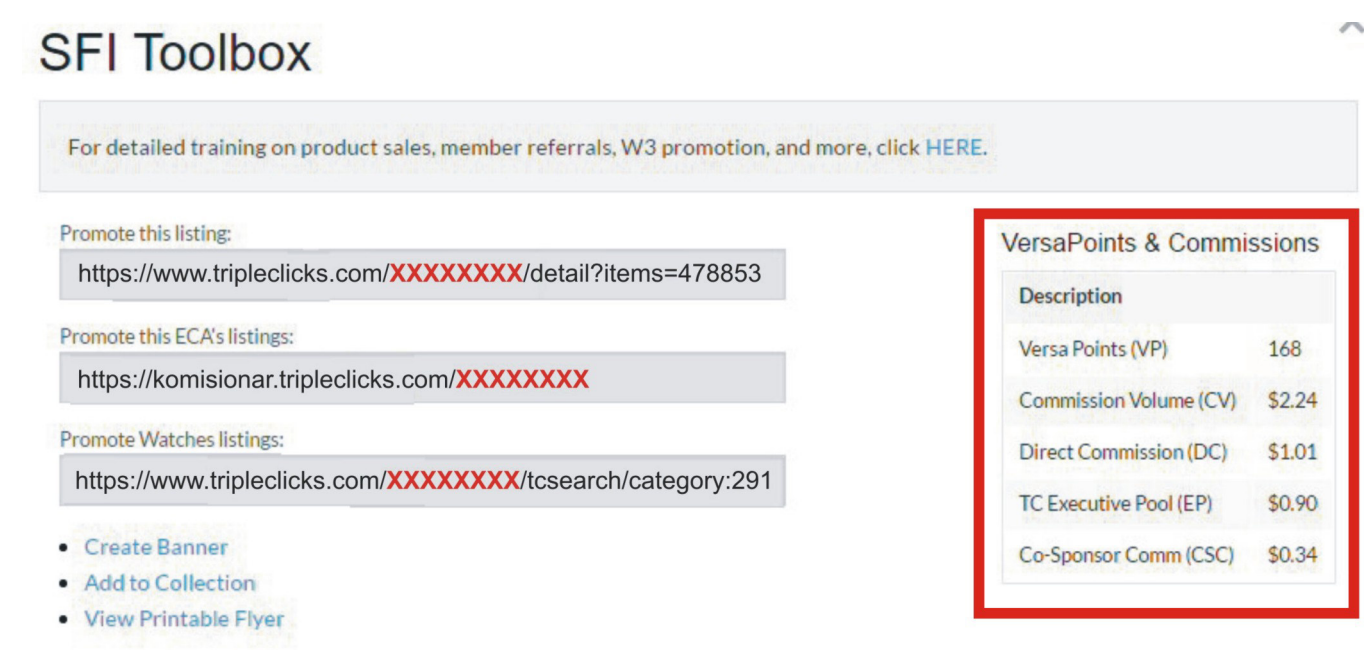

### **"You earn 168 VP with a purchase of this product or with a sale to a personally referred TripleClicks member. A sale will also earn you a \$1.01 Direct Commission."**

With this by purchasing Your position is that whoever buys this product "through your link", becomes is your "customer" which means that in the future whatever buy on TripleClicks you will get your profits, even if you do not say that he / she bought. So you do not have to know that he / she buys, a notice of purchase will send SFI ...

What as customs duties and tax (or value added tax) depends from country to country, so to you or the buyer can to search information about that on the Internet, or call the Customs and the Ministry of Finance.

I know for Croatia.

I'm exempt from customs duty to the value of goods less than \$ 100, and the tax (value added tax) less than \$ 20, which means when you win the auction and pay the subject less than \$ 20 I do not pay no customs or tax, but if I pay \$ 60 item, I do not pay customs duty, but I pay value added tax on the difference  $60-20 = 40$  in value of 25% respectively \$ 10.

Thus, in Croatia, and I do not know elsewhere.

Delivery of this *Watch Bracelet Women's* is free because it write in **SHIPPING "This produsct ships for Free worldwide."** 

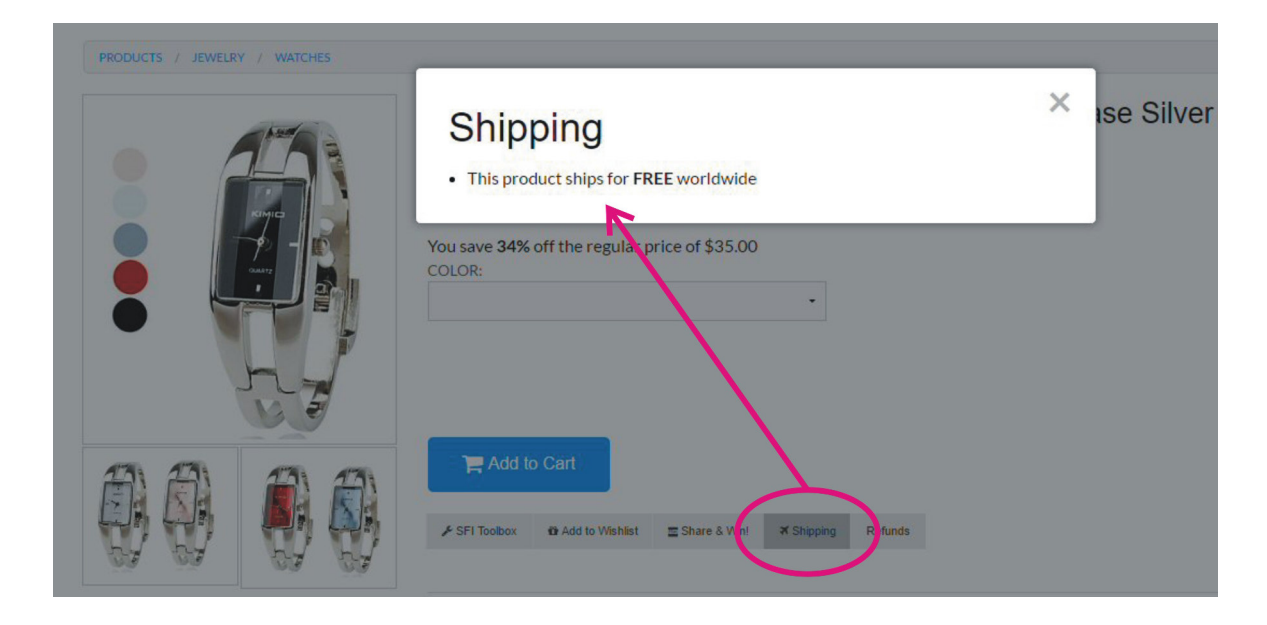

# **FACEBOOK AND ADVERTISING**

In connection with Facebook and advertising, you will have a problems with **the SFI LINKS**.

On the Facebook is enough have someone member who will your announcement marked the Spam and "You are in trouble.". Facebook will immediately block the links and you're marked how a Spam.

HOW ?

Quite simply ...

You putting the publication on your Facebook profile.

This announcement immediately "appears" on the page of your Facebook "friends".

Enough is to some of them squeezed little "x" in addition to the publication and says did not want to see this the publication on his page. Program Facebook asks for a reason and offer a four replies :

" More does not follow this announcement

-------------------------- I don't want to see this

Hide all from ... (ime određenog korisnika)

Hide all from ...! "

Having he said that does not want to see or follow the publication obtain the following selection:

#### **This post has been removed from your News. Cancel**

Top of Form

## **Why don't you want to see this?**

It's annoying or not interesting

I think it shouldn't be on Facebook

It's spam

Bottom of Form

And when he mark " **It's spam**", noone more of those who follow the publication, matter how many times tried to click on your link no will be on connected on your page.

LINK IS MARKED WITH A SPAM OR BAN

Some a bad people are unlimited sends the SFI links, so the SFI links are MARKED WITH A SPAM on Facebook.

That's why your publish do not go on this way.

So, it would be good to create link shortcuts on the Google program for shortening links:

## **http://www.goo.gl**

But if someone that link declares with a SPAM again all over again.

**ANOTHER WAY** is to works an image ad in one of the program (I use Corel, PaintSopPro etc.) and in the image I interject a link. Then it can not be declare wiht a SPAM ...

I use both forms.

Here's how I do it (especially on Facebook)

I write a text comment in the status:

## **"07th August .2016. twenty-eighth time I'm confirmed Silver Team Leader status in Strong Future Internatioanl Company, best Internet program for online work and earnings.**

**If you're interested in what do I do and how I earn, write the link with the picture in the Address bar of your Browser and you'll get a reply or click on the link http://goo.gl/kwQMNp "**

After that I join the picture :

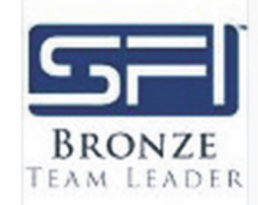

I'm a SILVER TEAM LEADER

**SFIMG** 

Thanks to affiliates like Mile Rakusic, SFI is one of the fastest growing companies of its kind in the world today. SFI provides everything you need to

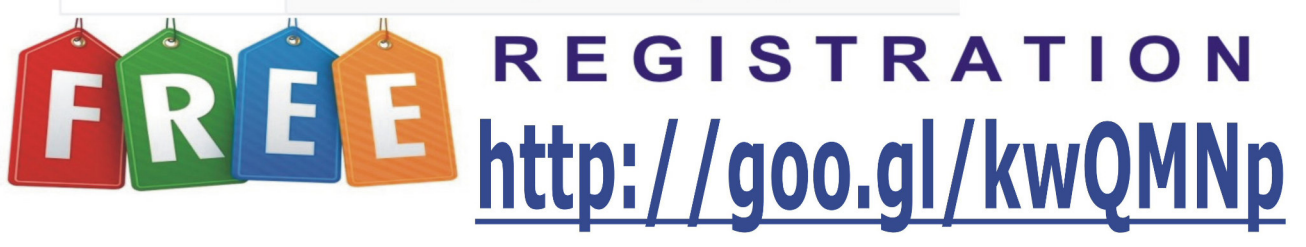

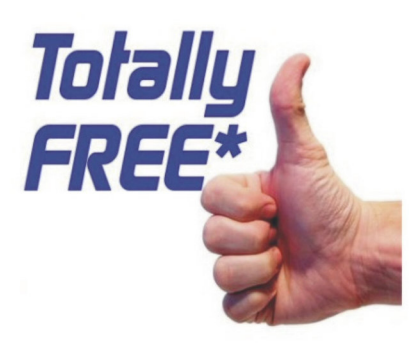

Without cash investments and expenses.

You can't change the past, but the future's is in Your hands!

You use time spent on the internet and be<br>a team player who learns and works and earns.

# You take this opportunity

## **Earn without spending NOTHING** except its on-line time.

**SFI ratings for 14 years on the Internet:** A+

So the link is in the picture and anybody interested can rewrite it ... and abbreviated in the text ...

I hope I was helpful

Good luck !